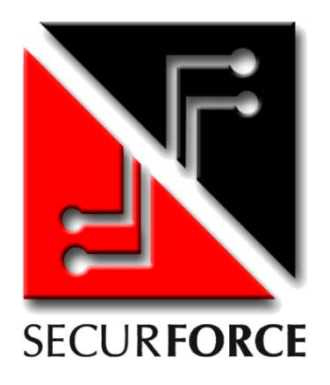

# **SECUR816 GSM**

CENTRALE DI ALLARME A 8 ZONE ESPANDIBILE A 16 CON COMBINATORE GSM INTEGRATO – Manuale versione 2.0

# **MANUALE UTENTE**

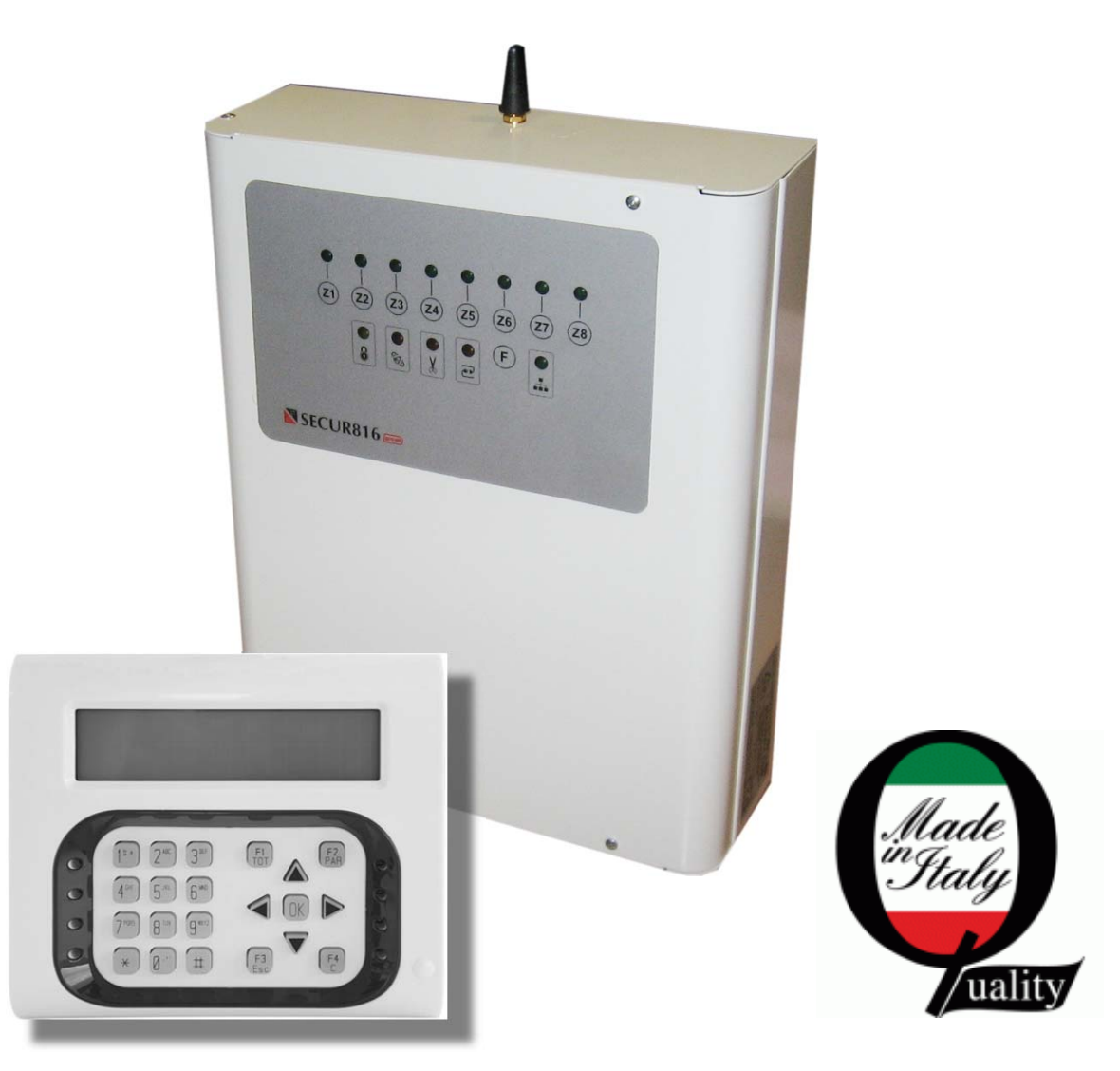

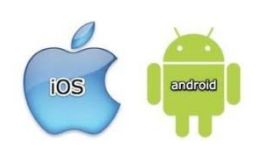

**App SECUR816 per gestione centrale con l'ausilio di SMS, disponibile per piattaforma Android e iOS** 

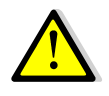

**Leggere attentamente questo manuale prima dell'uso.** 

# **INDICE**

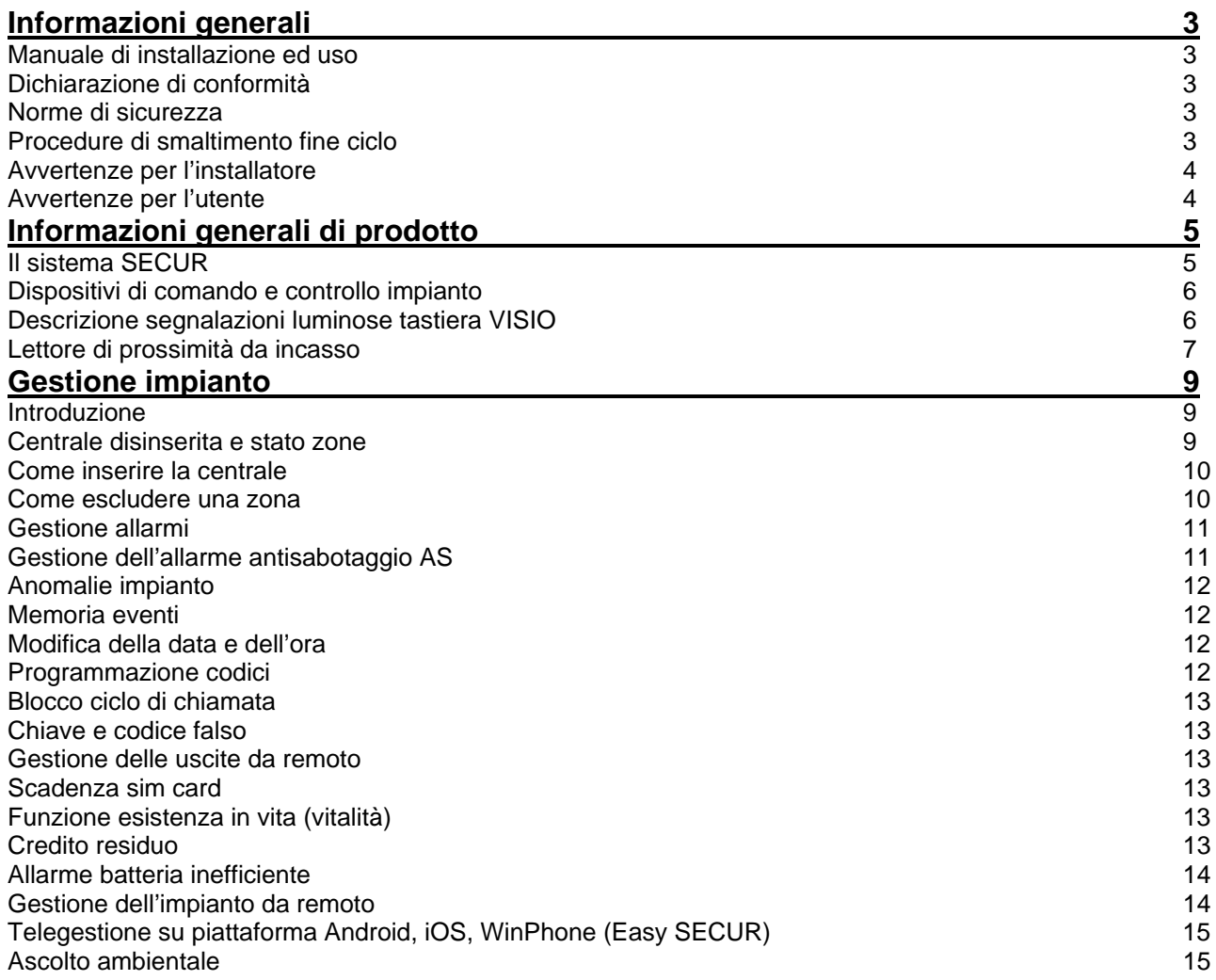

C G

# **INFORMAZIONI GENERALI**

#### **Manuale d'installazione ed uso**

Il presente manuale ha lo scopo di aiutare l'installazione e l'utilizzo del dispositivo. Pertanto si consiglia di consultarlo prima dell'installazione.

Il manuale comprende le seguenti indicazioni:

- Informazioni generali come dati tecnici, norme d'omologazione ed imballaggio;
- Descrizione delle funzioni;
- Procedure d'installazione;
- Procedure di programmazione.
- Uso

#### **Dichiarazione di conformità CE**

Questo prodotto è conforme alle direttive applicabili dal Consiglio dell'Unione Europea: in particolare soddisfa i requisiti della direttiva **1999/05/CE**.

EMC (Compatibilità elettromagnetica): EN 301 489-1 e EN 301 489-7 SICUREZZA (Sicurezza elettrica): EN 60950 GSM (Spettro radio): EN 301 511 CEI 79/2: Apparecchiature antifurto

Copia della "Dichiarazione di conformità" del prodotto è disponibile presso il costruttore.

#### **Norme di sicurezza**

Osservare le seguenti precauzioni relative alla sicurezza per evitare lesioni e prevenire danni a questo prodotto o a qualsiasi prodotto ad esso connesso. Per evitare pericoli potenziali, utilizzare questo prodotto solo come specificato.

- Utilizzare un cavo d'alimentazione appropriato specificato per questo prodotto.
- Non collegare il dispositivo ad una sorgente d'alimentazione superiore ai valori di targa. Tale collegamento rovinerebbe il dispositivo.
- Non consentire a bambini di giocare con il dispositivo.
- Per la pulizia non usare prodotti chimici come benzine o alcool perché la superficie potrebbe danneggiarsi.
- Assicuratevi che i dei cavi siano ben serrati.
- L'installazione deve essere effettuata da personale qualificato.
- Non operate l'installazione con le mani bagnate.
- Non operate in atmosfera esplosiva.
- Si raccomanda di maneggiare con cura il pacco contenente il prodotto.
- Conservare il prodotto in luogo asciutto e ventilato. Condizioni ambientali d'immagazzinamento: temperatura –20°C +40°C, umidità da 20% a 80%.

#### **Procedura di smaltimento fine ciclo**

Il Decreto Legislativo 25 luglio 2005, n. 151, in attuazione delle direttive 2002/95/CE, 2002/96/CE e 2003/108/CE ha come obiettivo quello di assicurare che i prodotti siano riciclati usando le migliori tecniche disponibili in fatto di trattamento, riutilizzo e riciclaggio per garantire la salute delle persone ed un'intensa protezione ambientale.

Il cliente, ovvero detentore del prodotto è tenuto a rispettare gli obblighi stabiliti da tale Decreto. In particolar modo, si tenga presente che: **è vietato smaltire i RAEE come rifiuti urbani, bensì bisogna utilizzare, per detti rifiuti, le strutture di raccolta separata, predisposte dai comuni nel caso di utilizzatore privato, e dal produttore nel caso di aziende.** Il simbolo posto sul fondo dell'apparecchio indica la raccolta differenziata delle apparecchiature elettriche ed elettroniche.

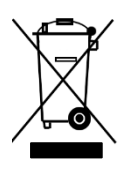

#### **Avvertenze per l'installatore**

Attenersi scrupolosamente alle normative vigenti sulla realizzazione di impianti elettrici, sistemi di sicurezza e alle prescrizioni del costruttore riportate in questo manuale a corredo del prodotto. L'utente deve essere informato di tutte le indicazioni prestazionali del prodotto in base alle proprie esigenze.

#### **Avvertenze per l'utente**

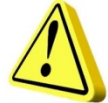

**ATTENZIONE!!! La responsabilità della cura e dell'efficienza dell'impianto è dell'utente finale. Pertanto è vivamente consigliato procedere ad un programma di manutenzione periodica da affidare a personale qualificato.** 

Questo dispositivo è stato progettato, costruito e collaudato adottando procedure di controllo in conformità alle normative vigenti. La piena rispondenza delle caratteristiche funzionali è conseguita solo nel caso di un suo utilizzo esclusivamente limitato alla funzione per la quale è stato realizzato, e cioè:

#### **CENTRALE A MICROPROCESSORE PER IMPIANTI ANTINTRUSIONE**

Qualunque utilizzo al di fuori di questo ambito non è previsto e quindi non è possibile garantire la sua corretta operatività.

La casa costruttrice declina ogni responsabilità per eventuali danni che possono, direttamente o indirettamente, derivare a persone, ad animali, a cose, in conseguenza della mancata osservanza di tutte le prescrizioni di installazioni e/o uso indicate nel presente manuale.

Richiamiamo l'attenzione dell'utente sulla necessità di una periodica manutenzione dell'impianto con una frequenza in funzione del livello di rischio. Verificare la corretta funzionalità di tutto il sistema che normalmente è formato dalla centrale, sensori, sirene, vettore gsm, ecc..

La progettazione, l'installazione e la manutenzione dell'impianto che contenga questo prodotto sono riservate a personale in possesso dei requisiti e delle conoscenze necessarie per operare in sicurezza ai fini della prevenzione infortunistica. Attenersi alle norme vigenti. Le parti interne di questo prodotto sono collegate alla rete elettrica, pertanto esiste un rischio di folgorazione se non è disconnessa l'alimentazione principale prima di iniziare operazioni di manutenzione. Il prodotto contiene una batteria ricaricabile per l'alimentazione di backup. Errori nel loro collegamento possono causare danni al prodotto, a cose e pericolo per l'incolumità dell'operatore (scoppio e incendio).

## **INFORMAZIONI GENERALI DI PRODOTTO**

#### **Il sistema SECUR816GSM**

**EVOFORCE** vi ringrazia per aver scelto la centrale **SECUR816GSM** come sistema antintrusione. Il sistema vi garantirà un elevato grado di protezione delle persone e delle cose grazie all'uso di avanzate tecnologie unite, comunque, alla semplicità di utilizzo.

Prima dell'uso si raccomanda una lettura attenta del manuale d'uso, unitamente alla completa comprensione di tutte le indicazioni che l'installatore è tenuto a fornirle.

Il sistema di antintrusione è tipicamente costituito dalle seguenti parti:

- Centrale SECUR816 GSM
- Periferiche per la gestione dell'impianto come tastiere e/o lettori di prossimità ed eventuale espansione
- Dispositivi di rivelazione delle intrusioni (sensori volumetrici, contatti magnetici, barriere ecc.)
- Dispositivi di segnalazione allarme (segnalatori luminosi e acustici)

La tastiera lcd VISIO è l'interfaccia utente più completa per la gestione dell'impianto. Essa consente di operare inserimenti, leggere memoria eventi, ed effettuare le programmazioni, sia da parte dell'utente che da parte dell'installatore.

Sono disponibili due modelli di tastiera: VISIO, modello base, e VISIO Plus con chiave a trasponder e altoparlante. Il secondo modello con altoparlante aggiunge la possibilità di ascoltare messaggi vocali relativi alle operazioni di inserimento e disinserimento.

#### **Descrizione del pannello frontale**

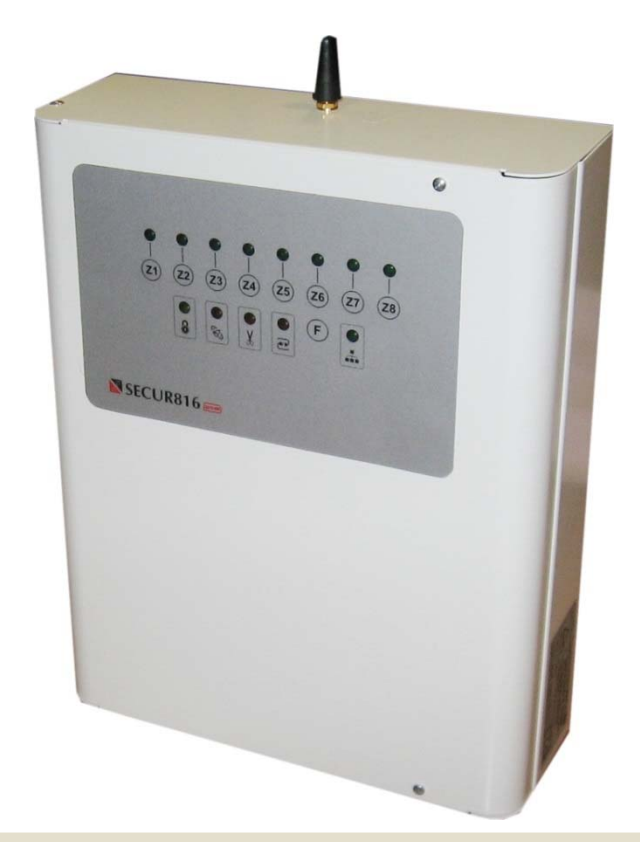

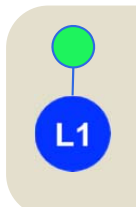

**Pulsante di ingresso linea di ingresso e relativo led di segnalazione stato.** 

SPENTO = Linea chiusa non rivelazione ACCESO = Linea aperta in rivelazione LAMPEGGIANTE = Linea esclusa

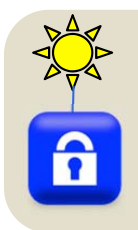

#### **Segnalazione stato inserimento impianto.**

SPENTO = Centrale disinserita ACCESO = Centrale inserita LAMPEGGIANTE = Centrale in inserimento con tempo di uscita attivato

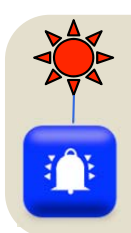

#### **Segnalazione allarme impianto.**

SPENTO = Centrale non in allarme ACCESO = Centrale in allarme LAMPEGGIANTE = Centrale allarmata (consultare memoria eventi)

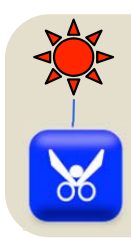

#### **Segnalazione linea di ingresso antisabotaggio TAMPER.**

SPENTO = Linea chiusa ACCESO = Linea aperta LAMPEGGIANTE = Linea esclusa

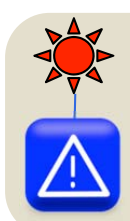

#### **Segnalazione anomalia di alimentazione.**

SPENTO = Presenza rete elettrica 230V ACCESO = Mancanza rete elettrica 230V LAMPEGGIANTE = Batteria inefficiente

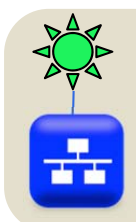

#### **Segnalazione attività bus seriale periferiche.**

LAMPEGGIANTE VELOCE = Comunicazione corretta LAMPEGGIANTE LENTO = Comunicazione non corretta

#### **Pulsante cursore.**

i

Digitare per consultare la memoria allarme o per procedere nei menù di

#### **Dispositivi di comando e controllo impianto**

La centrale può essere corredata da una serie di dispositivi accessori in base alle esigenze di installazione richieste. Gli accessori utilizzabili sul protocollo bus RS485 sono descritti di seguito.

**VISIO** è l'interfaccia utente più completa per la gestione del sistema. Da essa è possibile utilizzare 6 codici per la gestione dell'impianto: Installatore, master, 4 utenti. VISIO è la versione base. VISIO Plus ha la possibilità dell'altoparlante per i messaggi audio e la chiave a trasponder che può essere utilizzata indipendentemente dal codice tastiera (OR) o abbinata al codice tastiera (AND). Entrambi i modelli hanno la possibilità di essere personalizzati modificando il colore degli inserti laterali e frontali.

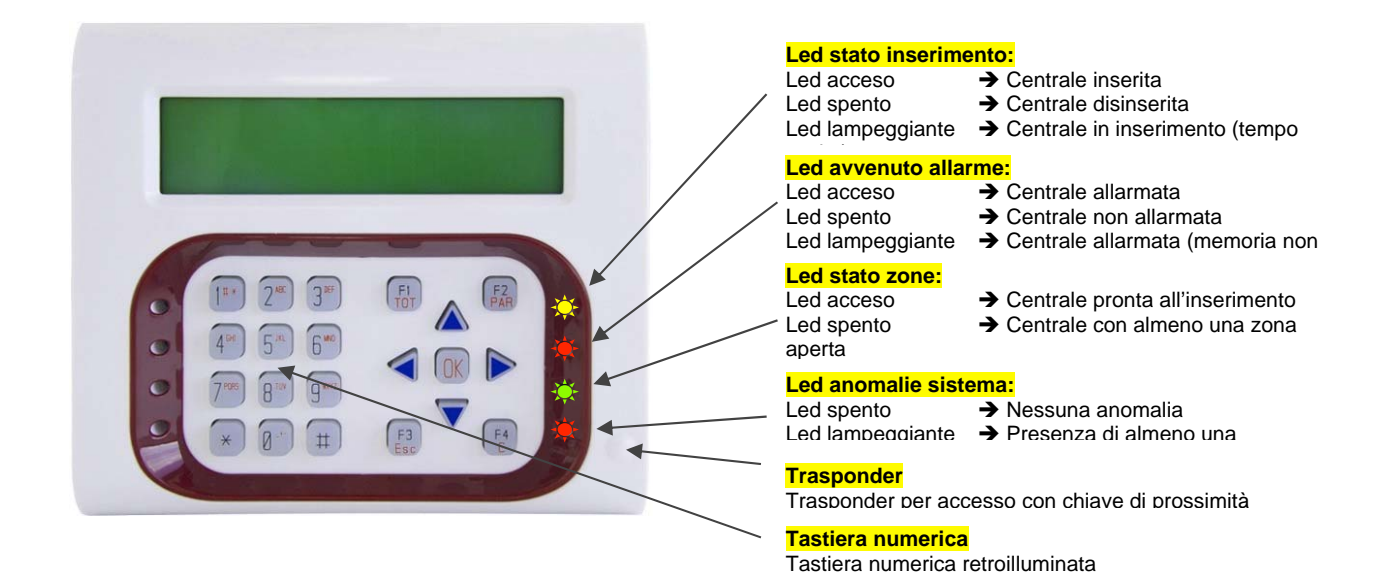

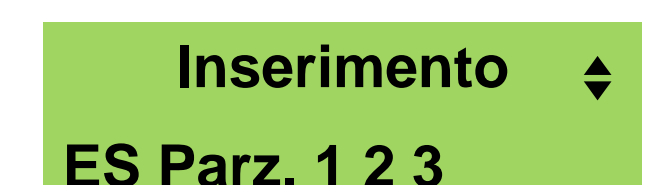

Display tastiera

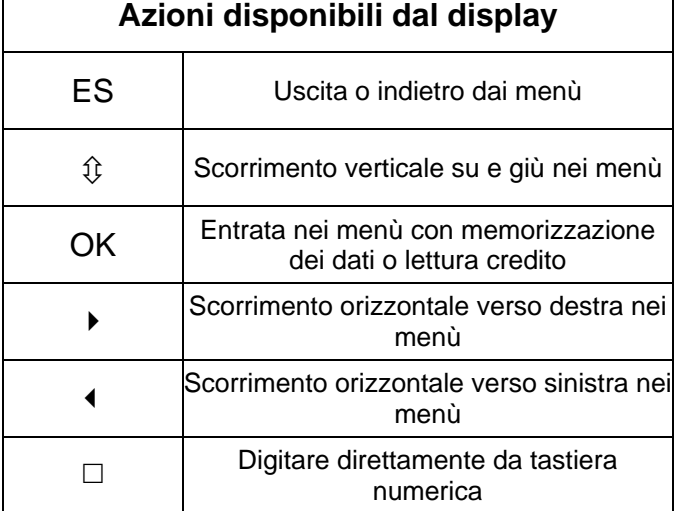

#### **Lettore di prossimità ad incasso**

Questa periferica è un'unità remota di comando di prossimità (inseritore) che grazie ad un sistema d'identificazione a radiofrequenza, permette l'utilizzo sino ad un massimo di 8 diverse chiavi, senza contatti elettrici. Tale caratteristica consente di avere un dispositivo la cui funzionalità si conserva illimitatamente nel tempo. Le unità remote di prossimità consentono una gestione semplificata dell'impianto in forma remota. Sono unità intelligenti a microprocessore, dotati di una morsettiera per la loro relativa connessione all'alimentazione e al bus.

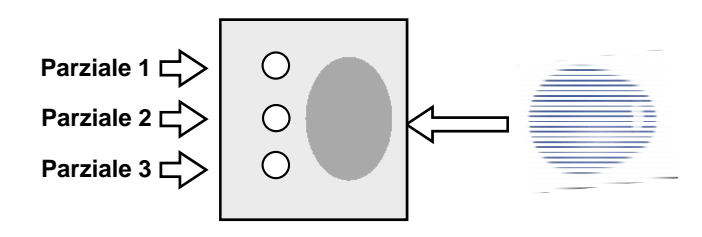

#### **Led del lettore a chiave assente**

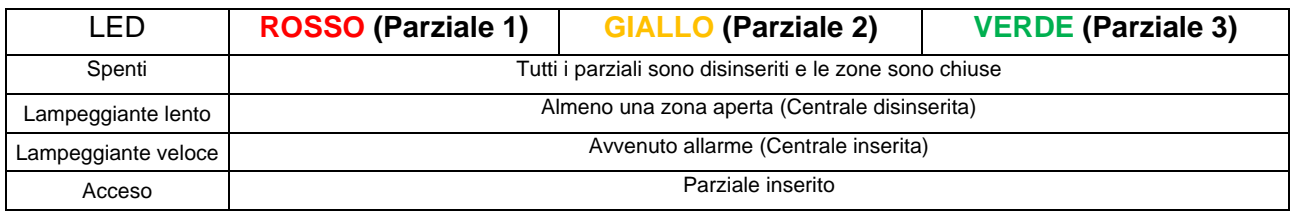

#### **Led del lettore in presenza di chiave**

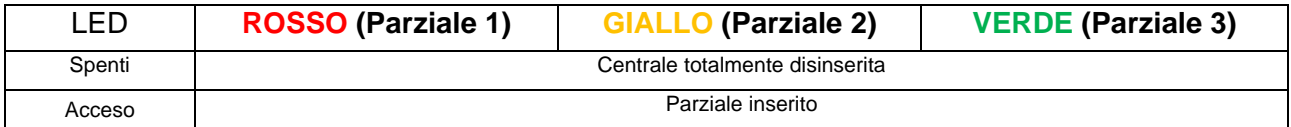

### **GESTIONE IMPIANTO**

#### **Introduzione**

In questo capitolo sono descritte tutte le operazioni che l'utente può effettuare con o senza l'autorizzazione da codice. L'utente può agire sul sistema con i tramite i seguenti mezzi:

- Da tastiera operando su di essa tramite l'uso di codici di accesso.
- Da inseritore di prossimità e in tal caso si fa uso di chiavi di prossimità precedentemente programmate.
- Da telefono per operazioni remote usando il codice utente master di accesso e avvalendosi di menù vocali e messaggi sms.

#### Da *Tastiera Lcd*

Per accedere alla gestione dell'impianto è necessario inserire il codice master (fabbrica 000000). Riconosciuto come codice corretto, l'utente può operare le seguenti funzioni:

- 1. Stato zone
- 2. Inserimenti
- 3. Esclusioni zone
- 4. Anomalie
- 5. Log eventi
- 6. Data e ora
- 7. Programmazione Codici
- 8. Assistenza

#### *Da Inseritore di prossimità*

Per accedere alla gestione dell'impianto è necessari avere una o più chiavi programmate. Con l'inseritore di prossimità l'utente può operare le seguenti funzioni:

- 1. Stato zone
- 2. Inserimenti
- 3. Esclusioni zone
- 4. Allarme avvenuto

#### *Da Telefono*

Per accedere alla gestione dell'impianto è necessario inserire il codice utente master (fabbrica 00000). Riconosciuto come codice corretto, l'utente può operare le seguenti funzioni:

- 1. Stato zone
- 2. Inserimenti
- 3. Esclusioni zone
- 4. Attivare uscite
- 5. Ascolto ambientale
- 6. Data e ora
- 7. Programmazione Codici

#### **Centrale disinserita e stato delle zone**

#### Da *Tastiera Lcd*

A centrale disinserita il display, fornisce lo stato di apertura delle zone. Se le zone sono chiuse il led di stato zone è acceso. E' spento se almeno una zona è aperta,. Lampeggia se almeno una zona è esclusa. Inoltre sul display appare in sequenza il nome delle zone aperte.

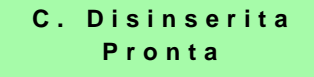

**C. Disinserita 09: Cucina**

Centrale pronta per essere inserita Centrale con zone aperte

www.evoforce.it 9

#### *Da Inseritore di prossimità*

A centrale disinserita l'inseritore fornisce le seguenti informazione

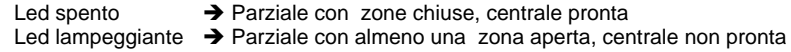

#### **Come inserire la centrale**

#### Da *Tastiera Lcd*

A centrale disinserita, quando sul display appare la scritta "Pronta" digitare il codice master per l'accesso all'impianto. Il primo menù che appare è quello degli inserimenti. Selezionare i parziali (il parziale selezionato appare con il relativo numero, non selezionato con un trattino.

Quindi digitare il tasto per avviare l'inserimento.

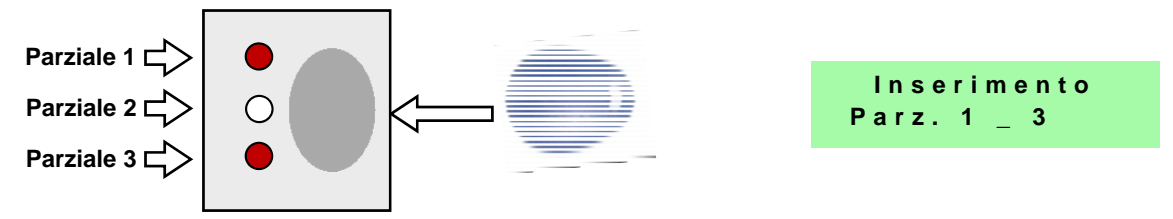

All'inserimento, la centrale propone l'attivazione di tutti i parziali (inserimento totale). Al disinserimento la centrale propone la disattivazione di tutti i parziali (disinserimento totale).

#### *Inserimenti veloci da tastiera LCD*

La tastiera possiede quattro tasti funzione F1, F2, F3 e F4 con i quali è possibile inserire la centrale con una procedura più celere. E' sufficiente, in fase di programmazione, assegnare uno o più parziali ai relativi tasti funzione (di fabbrica F1 è inserimento totale). Le sequenze sono le seguenti:

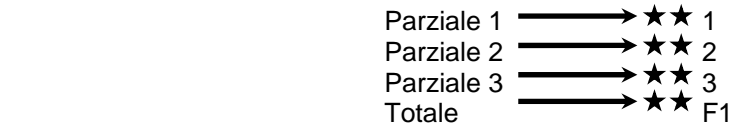

Il disinserimento deve avvenire sempre tramite il codice completo.

#### *Da inseritore di prossimità*

A centrale disinserita, con i led spenti, avvicinare la chiave all'inseritore a destra dei led. Se la chiave è stata programmata come ciclica, essa permetterà di selezionare diverse configurazioni di parzializzazioni semplicemente mantenendo la posizione. Allontanarla quando appare la configurazione desiderata.

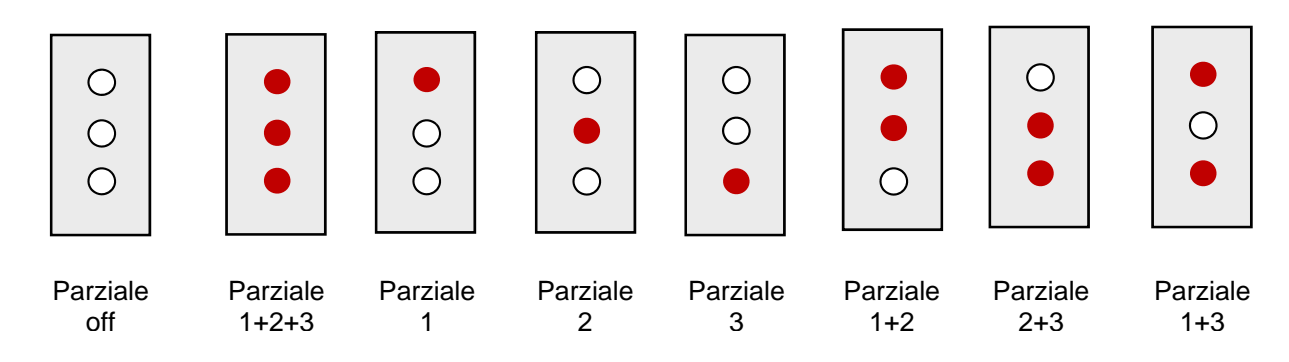

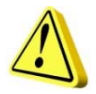

Lo spazio di operatività tra chiave e inseritore è di circa 5mm.

#### **Come escludere e includere una zona**

L'operazione di esclusione puntuale di zona può avvenire solo a centrale disinserita e può essere effettuata o da pannello centrale o da tastiera lcd.

#### *Da Pannello centrale*

Da pannello centrale e a centrale disinserita è sufficiente digitare la zona che si vuole escludere direttamente o durante il tempo di uscita se è stato abilitato il microinterruttore. Ad ogni disinserimento le esclusioni sono annullate.

#### Da *Tastiera Lcd*

L'operazione di esclusione può avvenire solo a centrale disinserita e dopo aver digitato il codice master per l'accesso all'impianto. Selezionare con i cursori verticali il menù Esclusioni ed entrarci digitando il tasto ...

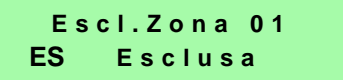

Per ogni zona selezionare l'esclusione col tasto  $\blacktriangleright$ , quindi digitare il tasto  $\dashv$  per accettare e uscire dal menù. Ad ogni disinserimento le esclusioni sono annullate.

#### **Gestione allarmi**

Questo paragrafo descrive le procedure che l'utente deve seguire per effettuare le operazioni quando si verificano allarmi. Gli allarmi possono essere: violazione di una o più zone; apertura del coperchio centrale; sabotaggio periferiche su bus (espansioni, tastiere, inseritori); sabotaggio linea AS (sirene, sensori).

#### Da *Tastiera Lcd*

A centrale inserita, quando sul display appare la scritta "Allarme" significa che è avvenuto un allarme o lo è in corso. Quindi digitare il codice master per l'accesso all'impianto. Il primo menù che appare è quello degli inserimenti. La centrale propone il disinserimento totale. Accettare col tasto "OK" **.** La centrale si disinserisce. Se l'allarme era un corso silenzia le sirene e interrompe l'invio delle telefonate.

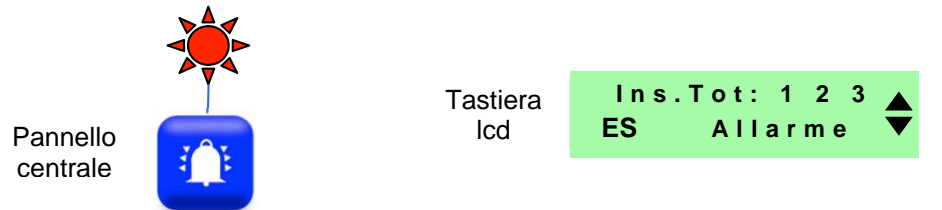

Per conoscere le zone che hanno allarmato la centrale selezionare il menù "Log eventi".

#### *Da Inseritore di prossimità*

A centrale inserita, quando uno dei led lampeggia, indica che è in corso o è avvenuto un allarme. Avvicinare la chiave all'inseritore nel centro di simmetria e poi allontanarla. Se il codice è corretto i led si spengono e la centrale si disinserisce. La centrale emetterà per circa 15 secondi un beep a ricordare l'avvenuto allarme.

#### **Gestione dell'allarme antisabotaggio AS**

Una linea antisabotaggio è utilizzata per proteggere da manomissioni tutti i dispositivi che compongono l'impianto. E' una linea sempre operativa, sia a centrale inserita che disinserita. Se si dovesse verificare un'apertura della linea l'utente ha la possibilità, se lo vuole, di silenziare le sirene in attesa dell'intervento del tecnico. Questo paragrafo descrive le procedure che l'utente deve seguire per effettuare le operazioni di esclusione quando si verifica un allarme sulla linea antisabotaggio (Tamper).

#### *Da Tastiera Lcd e inseritore di prossimità*

A centrale inserita, quando sul display appare la scritta "AS SABOTAGGIO" significa che è avvenuto un allarme o è in corso, della linea antisabotaggio. Per silenziare le sirene ed escludere la linea, disinserire l'impianto. Se l'allarme era in corso, silenzia le sirene e interrompe l'invio delle telefonate. Se la centrale è

disinserita, inserire e poi disinserire. Il led a pannello centrale lampeggia ad indicare che la linea AS è esclusa.

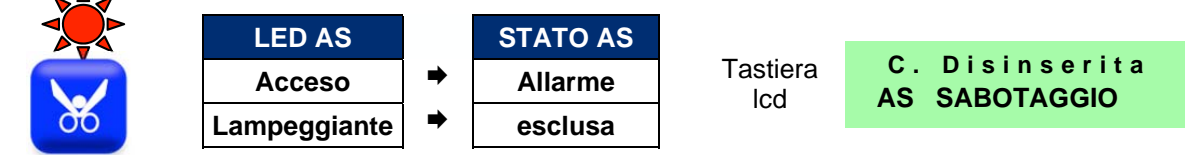

Attenzione un impianto con linea AS non operativa possiede un basso livello di sicurezza. Pertanto si consiglia di far intervenire, quanto prima, un tecnico specializzato che provvederà al suo ripristino.

#### **Anomalie di impianto**

La centrale informa la presenza di anomalie tramite il lampeggio del led rosso posto in basso a destra sulla tastiera. Se è stato attivato il buzzer per le anomalie, sarà emessa anche una segnalazione acustica per circa 10 secondi. Al verificarsi di un'anomalia suonerà il buzzer per 10 secondi e sul display sarà visualizzato, per 1 minuto.

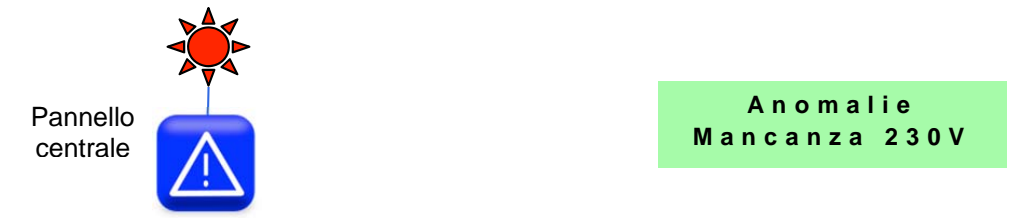

Le anomalie indicate in tastiera indicate sono le seguenti: Data e ora, assenza rete elettrica 230V, assenza rete GSM, assenza comunicazione bus.

#### **Memoria eventi**

Per ogni evento che si verifica, la centrale memorizza una serie di dati in una memoria detta "Memoria eventi". E' una memoria di 300 eventi di tipo sequenziale e ciclica. I dati che fornisce per ogni evento sono: data, ora, numero sequenziale, tipo evento.

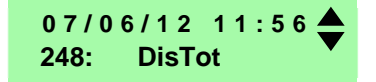

La memoria eventi è una "scatola nera" utile per comprendere, dalla cronologia degli eventi, ciò che avviene sull'impianto.

**Da remoto**: è possibile richiedere gli ultimi 5 eventi semplicemente inviando un messaggio sms preceduto dal codice utente del gsm utilizzando il codice utente del gsm come segue

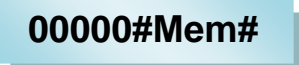

#### **Modifica della data e dell'ora**

La centrale, per la propria funzionalità, richiede la corretta immissione della data e dell'orario. In tastiera lcd l'utente, tramite il codice master, ha la possibilità di poter immettere i valori corretti.

La centrale, ad ogni azione di reset o all'alimentazione, richiede l'aggiornamento di data e ora. Questo stato è visualizzato come presenza di un'anomalia in tastiera.

#### **Programmazione codici**

La centrale possiede diversi codici a seconda del punto di accesso. Gli accessi possono avvenire o da tastiera o da remoto tramite telefono. Di fabbrica i codici master coincidono, a parte il numero delle cifre (6 per la tastiera e 5 per il telefono. L'operatore ha la possibilità di personalizzare il proprio codice master e i codici utenti ai quali possono essere associate le seguenti funzioni: parzializzazioni, codici tecnologici.

#### www.evoforce.it 12

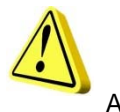

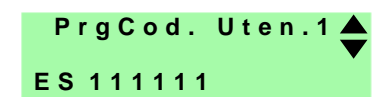

Attenzione, per un elevato livello di sicurezza si consiglia di modificare il codice di fabbrica.

**Da remoto**: è possibile modificare il codice utente anche da remoto semplicemente inviando un messaggio sms come segue con caratteri indifferentemente maiuscoli o minuscoli.

### **00000#Codu#Nuovo codice#**

#### **Blocco ciclo di chiamata**

Il blocco di un di un ciclo di chiamata in corso può essere effettuato nella seguente maniera:

**Da inseritore**: Disinserendo l'impianto dalla chiave

**Da remoto con codice utente**: Durante la riproduzione del messaggio vocale digitare dal proprio telefono il codice utente del gsm(00000 di fabbrica). Se il codice è corretto, la centrale interromperà il ciclo di chiamata ma le sirene continueranno a suonare.

**Da remoto con sms:** Durante il ciclo di chiamata inviare al combinatore un sms preceduto dal codice utente del gsm composto come segue:

**00000#Blc#**

#### **Chiave e codice falso**

La centrale possiede una protezione da tentativi di disinserimento con chiave o codici falsi. A centrale inserita, dopo 5 tentativi di disinserimento con chiave falsa un uscita commuta. Nel caso della tastiera, quest'ultima va in blocco dopo 5 tentativi e bisogna attendere 15 minuti per lo sblocco.

#### **Gestione delle uscite da remoto**

La centrale dispone di 2 uscite in OC attivabili da remoto disponibili sull'unità gsm. Le modalità di attivazione sono le sequenti:

- 1. In modo CLIP a costo zero semplicemente chiamando il combinatore e al primo squillo chiudere la telefonata. Il numero chiamante deve essere abilitato all'uso dell'uscita.
	- N.B. Un'uscita definita come clip non può essere gestita in telegestione.
- 2. Col menù vocale semplicemente chiamando la centrale. Dopo tre squilli viene richiesto il codice d'accesso utente gsm. Quindi seguire la guida vocale.
- 3. Con messaggi sms utilizzando caratteri minuscoli e/o maiuscoli preceduti dal codice utente (00000 fabbrica).

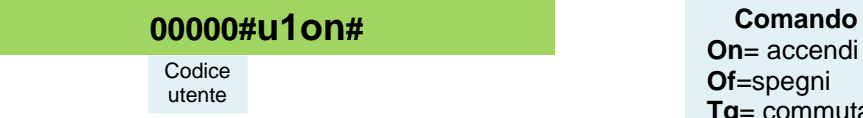

**On**= accendi **Of**=spegni **Tg**= commuta

La centrale invia un messaggio sms di risposta del tipo "**Uscita 1 attivata**".

#### **Scadenza Sim Card**

La centrale fornisce l'avviso della data di scadenza sim, se opportunamente programmata. Al raggiungimento della data la centrale invia un sms di avviso al numero di posizione 1 della rubrica. Inoltre la centrale aggiorna automaticamente di 11 mesi, tale data, ad ogni incremento del credito.

#### **Funzione esistenza in vita (vitalità)**

La centrale possiede l'importante funzione di vitalità. Periodicamente in base ai giorni programmati, la centrale invia, alle ore 12:00, un sms o uno squillo, col quale ricorda la sua corretta funzionalità. La

#### www.evoforce.it 13

periodicità va da 00 giorni in cui non è richiesta tale funzione, sino ad un massimo di 99 giorni. Al raggiungimento del giorno, il combinatore invia un sms o uno squillo d'avviso al numero di posizione 1 della rubrica.

#### **Messaggio sms di risposta: "Combinatore GSM attivo"**

#### **Credito residuo**

La gestione del credito avviene in maniera completamente automatica. Programmato il gestore, la centrale richiede il credito. Ottenuto il valore numerico del credito, esso è consultabile in tastiera e. al raggiungimento della soglie di € 3,00, invia un sms di avviso ai numeri di rubrica programmati. In qualsiasi momento, da remoto, è possibile conoscere il credito semplicemente inviando un sms di richiesta stato centrale (comando "stcen") come descritto nel manuale utente. Il controllo del credito la centrale la effettua ogni 5 ore. Pertanto, dopo aver effettuato un credito bisogna attendere al massimo 5 ore per l'aggiornamento.

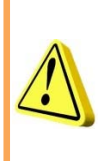

#### **ATTENZIONE!!!**

L'informazione del credito residuo della SIM si basa su servizi offerti dal gestore. La variazione o la sospensione di tali servizi è a completa discrezione del gestore. Si sconsiglia pertanto di fare completo affidamento su questa funzione la cui operatività può variare senza preavviso. Per maggiore affidabilità è opportuno utilizzare SIM a contratto invece di ricaricabili.

#### **Allarmi di alimentazione**

L'alimentazione della centrale è mantenuta costantemente sotto controllo. Infatti la centrale invia le segnalazioni e i messaggi sms al verificarsi di tre eventi: Assenza/ripristino rete elettrica; batteria scarica; batteria inefficiente. Al verificarsi dell'evento assenza batteria, la centrale accende il led dedicato posto a pannello e fa lampeggiare il led anomalie in tastiera. Se permane questo stato, dopo circa 10 minuti, la centrale invia un sms di avviso al primo numero in rubrica. Al ritorno dell'energia elettrica di rete, la centrale invierà un sms di ripristino. Se l'assenza di energia elettrica di rete persiste, la batteria di centrale continua la fase di scarica, raggiunta una soglia di 12V, invierà un sms di batteria scarica. Ovviamente l'autonomia dipenderà dal carico. ATTENZIONE a circa 11V la batteria sarà sezionata e l'impianto smetterà di funzionare. Questa operazione è necessaria per evitare l'invio di false segnalazioni di allarme in quanto i sensori non lavorano più alla loro tensione nominale. Inoltre si salvaguarda la batteria da scariche profonde che la danneggerebbe.

La centrale, inoltre, ogni 6 ore, effettua un test sulla propria batteria. Al verificarsi di una batteria inefficiente, la centrale fa lampeggiare il led dedicato posto a pannello e il led anomalie in tastiera, ed invia un sms al primo numero in rubrica.

Per **sostituire la batteria** di centrale e azzerare la memoria eseguire la procedura presente sul manuale di installazione.

#### **Gestione dell'impianto da remoto**

E' possibile operare sulla centrale da remoto sia utilizzando una guida vocale di elevata qualità e chiarezza oppure inviando alla centrale messaggi sms.

#### *Guida vocale*

- Telefonare alla centrale.
- La centrale dopo aver riconosciuto il numero, al terzo squillo, se abilitato, risponde con la richiesta del codice.
- Digitare il proprio codice.
- Se il codice è corretto la centrale riproduce la guida vocale per gli inserimenti. Da questo menù è possibile comunque raggiungere gli altri di interesse.
- Per interrompere la comunicazione, chiudere la telefonata.

#### *Messaggi SMS*

La struttura dei comandi è la seguente con caratteri minuscoli e/o maiuscoli preceduti dal codice utente del gsm (00000 fabbrica):

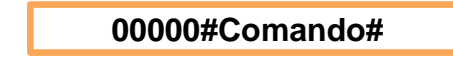

Le operazioni disponibili sono elencate nella tabella seguente.

ES.

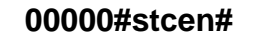

**Es. Stato: Disinserita Gestore: TIM Z.Aperte: 2, 10 Z.Escluse: Nessuna 230V: Presente Batteria: OK U1: OFF U2: OFF Credito: 8 euro**

Ad ogni sms di comando di inserimento e disinserimento, l'unità gsm risponde con un sms in cui è descritto lo stato di inserimento della centrale, di apertura e inclusione di ogni zona e presenza rete elettrica e stato batteria, credito sim.

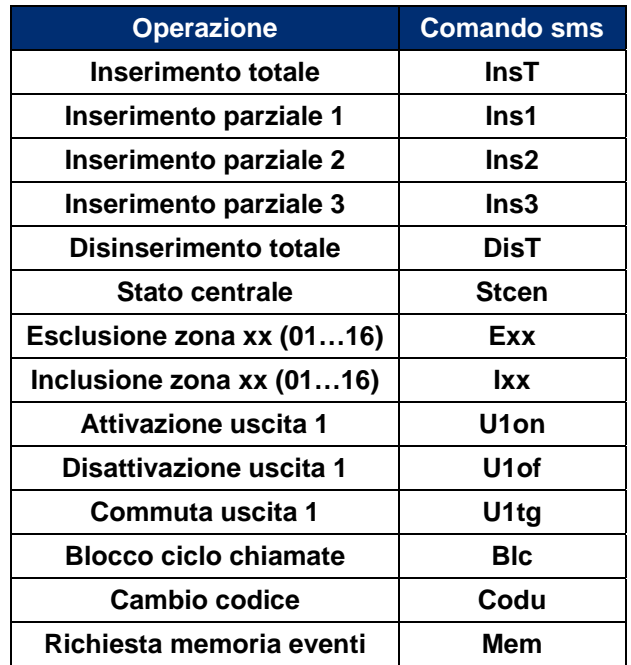

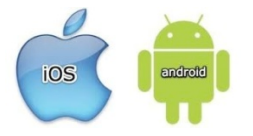

**Telegestione su piattaforma Android e iOS ( SECUR816 )** 

E' possibile utilizzare, per la gestione remota della centrale, qualsiasi smartphone con i sistemi operativi più diffusi. In tal caso bisogna installare sul proprio telefono l'applicativo **SECUR816**. Con esso è possibile operare tutti i comandi sms con la semplice selezione di un tasto.

#### **Ascolto ambientale**

E' una funzione attivabile solo da telefono. Infatti l'utente quando è in collegamento con la centrale, può attivare l'ascolto ambientale per ascoltare suoni o rumori provenienti dall'ambiente circostante.

- Telefonare alla centrale.
- La centrale dopo aver riconosciuto il numero, al terzo squillo risponde con la richiesta del codice.
- Digitare il proprio codice.
- Se il codice è corretto la centrale riproduce la guida vocale nel menù per gli inserimenti.
- Passare al menù precedente con  $*$  quindi selezionare il menù ascolto ambientale (3).

Durante l'ascolto ambientale è possibile ridurre il guadagno microfonico.

#### **Funzione "eco"**

Tale funzione, abilitandola, permette di inviare ogni sms, diversi da quelli di comando, ricevuti dalla centrale, al primo numero presente in rubrica.

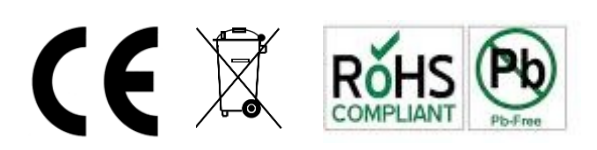

# **SECURFORCE**

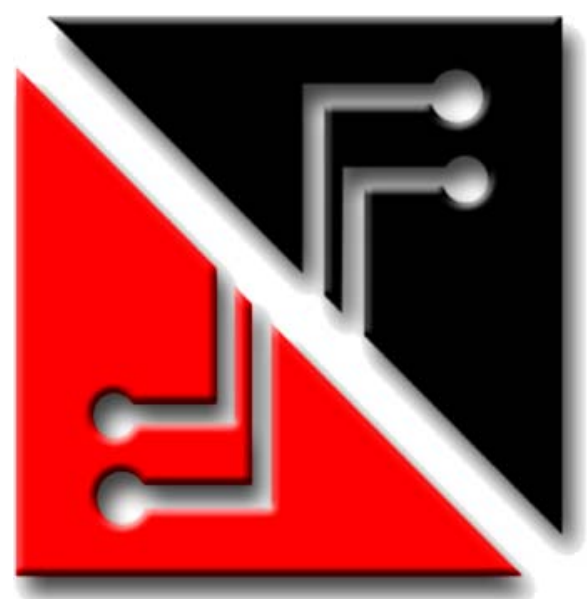